3. In [Listing 6.35,](#page--1-0) we saw that email downcasing can be written more simply as **email.downcase!** (without any assignment). Make this change to the **downcase** email method in [Listing 11.3](#page--1-1) and verify by running the test suite that it works.

# <span id="page-0-2"></span>**11.2 Account activation emails**

With the data modeling complete, we're now ready to add the code needed to send an account activation email. The method is to add a User *mailer* using the Action Mailer library, which we'll use in the Users controller **create** action to send an email with an activation link. Mailers are structured much like controller actions, with email templates defined as views. These templates will include links with the activation token and email address associated with the account to be activated.

## <span id="page-0-3"></span>**11.2.1 Mailer templates**

As with models and controllers, we can generate a mailer using **rails generate**, as shown in [Listing 11.6.](#page-0-0)

<span id="page-0-0"></span>**Listing 11.6:** Generating the User mailer.

```
$ rails generate mailer UserMailer account_activation password_reset
```
In addition to the necessary **account activation** method, [Listing 11.6](#page-0-0) generates the **password\_reset** method we'll need in [Chapter 12](#page--1-2).

<span id="page-0-1"></span>The command in [Listing 11.6](#page-0-0) also generates two view templates for each mailer, one for plain-text email and one for HTML email. For the account activation mailer method, they appear as in [Listing 11.7](#page-0-1) and [Listing 11.8.](#page-1-0) (We'll take care of the corresponding password reset templates in [Chapter 12](#page--1-2).)

**Listing 11.7:** The generated account activation text view. *app/views/user\_mailer/account\_activation.text.erb*

UserMailer#account\_activation

<%= @greeting %>, find me in app/views/user\_mailer/account\_activation.text.erb

<span id="page-1-0"></span>**Listing 11.8:** The generated account activation HTML view. *app/views/user\_mailer/account\_activation.html.erb*

<**h1**>UserMailer#account\_activation</**h1**>

<**p**>  $\langle \xi \rangle = \langle \xi | \xi \rangle$  find me in app/views/user mailer/account activation.html.erb </**p**>

Let's take a look at the generated mailers to get a sense of how they work ([Listing 11.9](#page-1-1) and [Listing 11.10\)](#page-1-2). We see in [Listing 11.9](#page-1-1) that there is a default **from** address common to all mailers in the application, and each method in [Listing 11.10](#page-1-2) has a recipient's address as well. [\(Listing 11.9](#page-1-1) also uses a mailer layout corresponding to the email format; although it won't ever matter in this tutorial, the resulting HTML and plain-text mailer layouts can be found in **app/views/layouts**.) The generated code also includes an instance variable (**@greeting**), which is available in the mailer views in much the same way that instance variables in controllers are available in ordinary views.

<span id="page-1-1"></span>**Listing 11.9:** The generated application mailer. *app/mailers/application\_mailer.rb*

```
class ApplicationMailer < ActionMailer::Base
 default from: "from@example.com"
 layout 'mailer'
end
```

```
Listing 11.10: The generated User mailer.
app/mailers/user_mailer.rb
class UserMailer < ApplicationMailer
 # Subject can be set in your I18n file at config/locales/en.yml
 # with the following lookup:
  #
 # en.user mailer.account activation.subject
  #
 def account_activation
   @greeting = "Hi"
   mail to: "to@example.org"
 end
 # Subject can be set in your I18n file at config/locales/en.yml
 # with the following lookup:
 #
 # en.user_mailer.password_reset.subject
 #
 def password_reset
   @greeting = "Hi"
   mail to: "to@example.org"
 end
end
```
To make a working activation email, we'll first customize the generated template as shown in [Listing 11.11.](#page-2-0) Next, we'll create an instance variable containing the user (for use in the view), and then mail the result to **user.email** ([Listing 11.12](#page-2-1)). As seen in [Listing 11.12](#page-2-1), the **mail** method also takes a **subject** key, whose value is used as the email's subject line.

<span id="page-2-0"></span>**Listing 11.11:** The application mailer with a new default **from** address. *app/mailers/application\_mailer.rb*

```
class ApplicationMailer < ActionMailer::Base
 default from: "noreply@example.com"
 layout 'mailer'
end
```
**Listing 11.12:** Mailing the account activation link. RED *app/mailers/user\_mailer.rb*

```
class UserMailer < ApplicationMailer
  def account_activation(user)
   \thetauser = user
   mail to: user.email, subject: "Account activation"
  end
  def password_reset
   @greeting = "Hi"
   mail to: "to@example.org"
 end
end
```
As indicated in the Listing  $11.12$  caption, the tests are currently  $RED$  (due to our changing **account activation** to take an argument); we'll get them to green in [Section 11.2.3](#page-8-0).

As with ordinary views, we can use embedded Ruby to customize the template views, in this case greeting the user by name and including a link to a custom activation link. Our plan is to find the user by email address and then authenticate the activation token, so the link needs to include both the email and the token. Because we're modeling activations using an Account Activations resource, the token itself can appear as the argument of the named route defined in [Listing 11.1:](#page--1-3)

```
edit account activation url(@user.activation token, ...)
```
Recalling that

edit user url(user)

produces a URL of the form

http://www.example.com/users/1/edit

the corresponding account activation link's base URL will look like this:

http://www.example.com/account\_activations/q5lt38hQDc\_959PVoo6b7A/edit

Here **q51t38hQDc** 959PVoo6b7A is a URL-safe base64 string generated by the **new token** method ([Listing 9.2](#page--1-4)), and it plays the same role as the user id in /users/1/edit. In particular, in the Activations controller **edit** action, the token will be available in the **params** hash as **params[:id]**.

In order to include the email as well, we need to use a *query parameter*, which in a URL appears as a key-value pair located after a question mark:<sup>6</sup>

```
account_activations/q5lt38hQDc_959PVoo6b7A/edit?email=foo%40example.com
```
Notice that the '@' in the email address appears as **%40**, i.e., it's "escaped out" to guarantee a valid URL. The way to set a query parameter in Rails is to include a hash in the named route:

```
edit account activation url(@user.activation token, email: @user.email)
```
When using named routes in this way to define query parameters, Rails automatically escapes out any special characters. The resulting email address will also be unescaped automatically in the controller, and will be available via **params[:email]**.

With the **Quser** instance variable as defined in [Listing 11.12,](#page-2-1) we can create the necessary links using the named edit route and embedded Ruby, as shown in [Listing 11.13](#page-4-0) and [Listing 11.14](#page-5-0). Note that the HTML template in [Listing 11.14](#page-5-0) uses the **link** to method to construct a valid link.

<span id="page-4-0"></span><sup>6</sup>URLs can contain multiple query parameters, consisting of multiple key-value pairs separated by the ampersand character **&**, as in **/edit?name=Foo%20Bar&email=foo%40example.com**.

**Listing 11.13:** The account activation text view.

*app/views/user\_mailer/account\_activation.text.erb*

```
Hi \leq \leq \leq \leq \leq \leq \leq \leq \leq \leq \leq \leq \leq \leq \leq \leq \leq \leq \leq \leq \leq \leq \leq \leq \leq \leq \leq \leq \leq \leq \leq \leq \leq \leq \leq \leq \
```
Welcome to the Sample App! Click on the link below to activate your account:

 $\leq$ %= edit account activation url(@user.activation token, email: @user.email) %>

```
Listing 11.14: The account activation HTML view.
app/views/user_mailer/account_activation.html.erb
<h1>Sample App</h1>
<p>Hi <%= @user.name %>,</p>
<p>
Welcome to the Sample App! Click on the link below to activate your account:
</p>
<%= link_to "Activate", edit_account_activation_url(@user.activation_token,
                                                 email: @user.email) %>
```
#### <span id="page-5-2"></span>**Exercises**

Solutions to the exercises are available to all Rails Tutorial purchasers [here.](https://www.learnenough.com/solutions/ruby_on_rails_tutorial_6th_edition)

To see other people's answers and to record your own, subscribe to the [Rails](https://www.learnenough.com/ruby-on-rails-6th-edition#course_and_downloads) [Tutorial course](https://www.learnenough.com/ruby-on-rails-6th-edition#course_and_downloads) or to the [Learn Enough All Access Bundle.](https://www.learnenough.com/all-access)

1. At the console, verify that the **escape** method in the **CGI** module escapes out the email address as shown in [Listing 11.15.](#page-5-1) What is the escaped value of the string **"Don't panic!"**?

```
Listing 11.15: Escaping an email with CGI.escape.
```

```
>> CGI.escape('foo@example.com')
=> "foo%40example.com"
```
## **11.2.2 Email previews**

To see the results of the templates defined in [Listing 11.13](#page-4-0) and [Listing 11.14,](#page-5-0) we can use *email previews*, which are special URLs exposed by Rails to let us see what our email messages look like. First, we need to add some configuration to our application's development environment, as shown in [Listing 11.16](#page-6-0).

```
Listing 11.16: Email settings in development.
config/environments/development.rb
Rails.application.configure do
  .
  .
  .
 config.action_mailer.raise_delivery_errors = false
 host = 'example.com' # Don't use this literally; use your local dev host instead
 # Use this on the cloud IDE.
 config.action_mailer.default_url_options = { host: host, protocol: 'https' }
 # Use this if developing on localhost.
 # config.action_mailer.default_url_options = { host: host, protocol: 'http' }
  .
  .
  .
end
```
[Listing 11.16](#page-6-0) uses a host name of **'example.com'**, but as indicated in the comment you should use the actual host of your development environment. For example, on the cloud IDE you should use

```
host = '<hex string>.vfs.cloud9.us-east-2.amazonaws.com' # Cloud IDE
config.action mailer.default url options = { host: host, protocol: 'https' }
```
where the exact URL is based on what you see in your browser ([Figure 11.2](#page-7-0)). On a local system, you should use this instead:

```
host = 'localhost:3000' # Local server
config.action_mailer.default_url_options = { host: host, protocol: 'http' }
```
### *11.2. ACCOUNT ACTIVATION EMAILS* 621

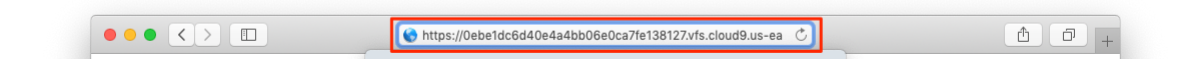

<span id="page-7-0"></span>Figure 11.2: The host URL for the cloud IDE.

Note especially in this second example that **https** has changed to plain **http**.

After restarting the development server to activate the configuration in [List](#page-6-0)[ing 11.16](#page-6-0), we next need to update the User mailer *preview file*, which was automatically generated in [Section 11.2](#page-0-2), as shown in [Listing 11.17.](#page-7-1)

<span id="page-7-1"></span>**Listing 11.17:** The generated User mailer previews. *test/mailers/previews/user\_mailer\_preview.rb* # Preview all emails at http://localhost:3000/rails/mailers/user\_mailer **class UserMailerPreview** < ActionMailer::Preview # Preview this email at # http://localhost:3000/rails/mailers/user\_mailer/account\_activation **def** account\_activation UserMailer.account\_activation **end** # Preview this email at # http://localhost:3000/rails/mailers/user\_mailer/password\_reset **def** password\_reset UserMailer.password\_reset **end end**

<span id="page-7-2"></span>Because the **account activation** method defined in [Listing 11.12](#page-2-1) requires a valid user object as an argument, the code in [Listing 11.17](#page-7-1) won't work as written. To fix it, we define a **user** variable equal to the first user in the development database, and then pass it as an argument to **UserMailer.account\_ activation** ([Listing 11.18](#page-7-2)). Note that [Listing 11.18](#page-7-2) also assigns a value to **user.activation token**, which is necessary because the account activation templates in [Listing 11.13](#page-4-0) and [Listing 11.14](#page-5-0) need an account activation token. (Because **activation** token is a virtual attribute ([Section 11.1](#page--1-2)), the user from the database doesn't have one.)

**Listing 11.18:** A working preview method for account activation. *test/mailers/previews/user\_mailer\_preview.rb*

```
# Preview all emails at http://localhost:3000/rails/mailers/user_mailer
class UserMailerPreview < ActionMailer::Preview
  # Preview this email at
 # http://localhost:3000/rails/mailers/user_mailer/account_activation
 def account_activation
   user = User.first
   user.activation_token = User.new_token
   UserMailer.account activation(user)
  end
 # Preview this email at
  # http://localhost:3000/rails/mailers/user_mailer/password_reset
 def password_reset
   UserMailer.password_reset
 end
end
```
With the preview code as in [Listing 11.18,](#page-7-2) we can visit the suggested URLs to preview the account activation emails. (If you are using the cloud IDE, you should replace **localhost:3000** with the corresponding base URL.) The resulting HTML and text emails appear as in [Figure 11.3](#page-9-0) and [Figure 11.4.](#page-10-0)

#### **Exercises**

Solutions to the exercises are available to all Rails Tutorial purchasers [here.](https://www.learnenough.com/solutions/ruby_on_rails_tutorial_6th_edition)

To see other people's answers and to record your own, subscribe to the [Rails](https://www.learnenough.com/ruby-on-rails-6th-edition#course_and_downloads) [Tutorial course](https://www.learnenough.com/ruby-on-rails-6th-edition#course_and_downloads) or to the [Learn Enough All Access Bundle.](https://www.learnenough.com/all-access)

1. Preview the email templates in your browser. What do the Date fields read for your previews?

## <span id="page-8-0"></span>**11.2.3 Email tests**

<span id="page-8-1"></span>As a final step, we'll write a couple of tests to double-check the results shown in the email previews. This isn't as hard as it sounds, because Rails has generated useful example tests for us [\(Listing 11.19](#page-8-1)).

 $\begin{picture}(150,10) \put(0,0){\line(1,0){10}} \put(15,0){\line(1,0){10}} \put(15,0){\line(1,0){10}} \put(15,0){\line(1,0){10}} \put(15,0){\line(1,0){10}} \put(15,0){\line(1,0){10}} \put(15,0){\line(1,0){10}} \put(15,0){\line(1,0){10}} \put(15,0){\line(1,0){10}} \put(15,0){\line(1,0){10}} \put(15,0){\line(1,0){10}} \put(15,0){\line($ @ 0ebe1dc6d40e4a4bb06e0ca7fe138127.vfs.cloud9.us-east-From: noreply@example.com<br>
To: example@railstutorial.org<br>
Date: Fri, 23 Aug 2019 18:26:25 +0000<br>
Subject: **Account activation**<br>
Format: (View as HTML email Locale:  $\boxed{en}$  $\ddot{\bullet}$ **Sample App** Hi Example User, Welcome to the Sample App! Click on the link below to activate your account: Activate

<span id="page-9-0"></span>Figure 11.3: A preview of the HTML version of the account activation email.

### 624 *CHAPTER 11. ACCOUNT ACTIVATION*

<span id="page-10-0"></span>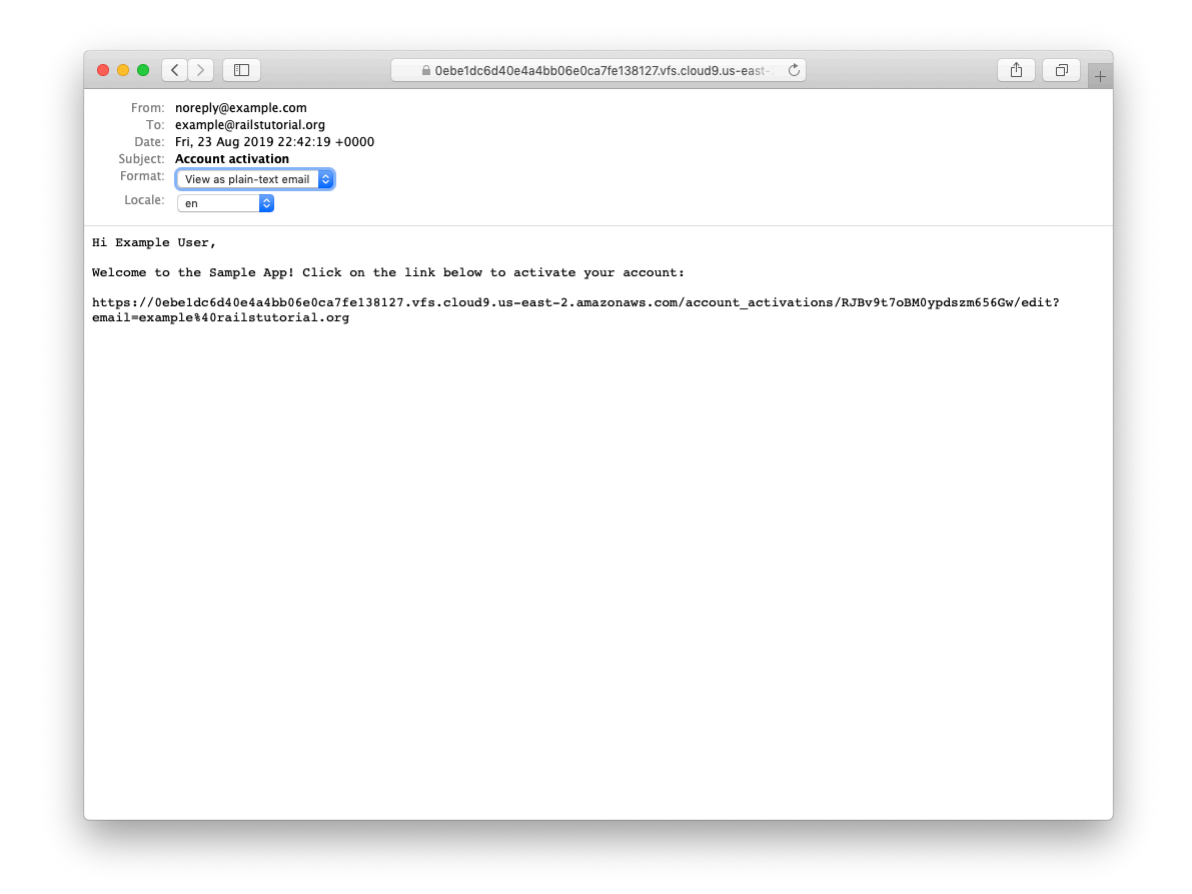

Figure 11.4: A preview of the text version of the account activation email.

**Listing 11.19:** The User mailer test generated by Rails. RED

*test/mailers/user\_mailer\_test.rb*

```
require 'test_helper'
class UserMailerTest < ActionMailer::TestCase
 test "account_activation" do
   mail = UserMailer.account_activation
   assert equal "Account activation", mail.subject
   assert_equal ["to@example.org"], mail.to
   assert equal ["from@example.com"], mail.from
   assert match "Hi", mail.body.encoded
 end
 test "password_reset" do
   mail = UserMailer.password_reset
   assert equal "Password reset", mail.subject
   assert_equal ["to@example.org"], mail.to
   assert_equal ["from@example.com"], mail.from
   assert match "Hi", mail.body.encoded
 end
end
```
As mentioned in [Section 11.2.1](#page-0-3), the tests in [Listing 11.19](#page-8-1) are currently  $_{\text{RED}}$ .

The tests in [Listing 11.19](#page-8-1) use the powerful **assert** match method, which can be used either with a string or a regular expression:

 $assert_matrix$  'foo', 'foobar' # true  $\begin{tabular}{ll} \texttt{assert\_match} & 'baz', 'foobar' & # false \\ \texttt{assert\_match} & \wedge \texttt{w+}', 'foobar' & # true \end{tabular}$ assert match  $/\w + /$ , 'foobar' # true assert match  $/\w +$ , '\$#!\*+@' # false

The test in [Listing 11.20](#page-11-0) uses **assert** match to check that the name, activation token, and escaped email appear in the email's body. For the last of these, note the use of

```
CGI.escape(user.email)
```
<span id="page-11-0"></span>to escape the test user's email, which we met briefly in Section  $11.2.1$ .<sup>7</sup>

<sup>&</sup>lt;sup>7</sup>When I originally wrote this chapter, I couldn't recall offhand how to escape URLs in Rails, and figuring it

**Listing 11.20:** A test of the current email implementation. RED

*test/mailers/user\_mailer\_test.rb*

```
require 'test_helper'
class UserMailerTest < ActionMailer::TestCase
 test "account_activation" do
   user = users(imichael)user.activation token = User.new token
   mail = UserMailer.account activation(user)
   assert equal "Account activation", mail.subject
   assert_equal [user.email], mail.to
   assert equal ["noreply@example.com"], mail.from
   assert_match user.name, mail.body.encoded
   assert match user.activation token, mail.body.encoded
   assert_match CGI.escape(user.email), mail.body.encoded
 end
end
```
Note that [Listing 11.20](#page-11-0) takes care to add an activation token to the fixture user, which would otherwise be blank. [\(Listing 11.20](#page-11-0) also removes the generated password reset test, which we'll add back (in modified form) in [Section 12.2.2.](#page--1-5))

To get the test in [Listing 11.20](#page-11-0) to pass, we have to configure our test file with the proper domain host, as shown in [Listing 11.21](#page-12-0).

```
Listing 11.21: Setting the test domain host. GREEN
config/environments/test.rb
Rails.application.configure do
  .
  .
  .
 config.action_mailer.delivery_method = :test
  config.action mailer.default url options = { host: 'example.com' }
  .
  .
  .
end
```
out was pure technical sophistication [\(Box 1.2\)](#page--1-6). What I did was Google ["ruby rails escape url"](https://www.google.com/search?q=ruby+rails+escape+url), which led me to [find two main possibilities](https://stackoverflow.com/questions/6714196/ruby-url-encoding-string), **URI.encode(str)** and **CGI.escape(str)**. Trying them both revealed that the latter works. (It turns out there's a third possibility: the **ERB:: Util** library supplies a [url\\_encode](http://apidock.com/ruby/ERB/Util/url_encode) method that has the same effect.)

With the code as above, the mailer test should be GREEN:

**Listing 11.22: GREEN** 

```
$ rails test:mailers
```
## **Exercises**

Solutions to the exercises are available to all Rails Tutorial purchasers [here.](https://www.learnenough.com/solutions/ruby_on_rails_tutorial_6th_edition)

To see other people's answers and to record your own, subscribe to the [Rails](https://www.learnenough.com/ruby-on-rails-6th-edition#course_and_downloads) [Tutorial course](https://www.learnenough.com/ruby-on-rails-6th-edition#course_and_downloads) or to the [Learn Enough All Access Bundle.](https://www.learnenough.com/all-access)

- 1. Verify that the full test suite is still GREEN.
- 2. Confirm that the test goes **RED** if you remove the call to **CGI.escape** in [Listing 11.20](#page-11-0).

## **11.2.4 Updating the Users create action**

To use the mailer in our application, we just need to add a couple of lines to the **create** action used to sign users up, as shown in [Listing 11.23.](#page-13-0) Note that [Listing 11.23](#page-13-0) has changed the redirect behavior upon signing up. Before, we redirected to the user's profile page ([Section 7.4\)](#page--1-7), but that doesn't make sense now that we're requiring account activation. Instead, we now redirect to the root URL.

```
Listing 11.23: Adding account activation to user signup. RED
app/controllers/users_controller.rb
class UsersController < ApplicationController
  .
  .
  .
 def create
   \elluser = User.new(user params)
   if @user.save
     UserMailer.account activation(@user).deliver now
```

```
flash[:info] = "Please check your email to activate your account."
      redirect_to root_url
   else
     render 'new'
   end
 end
  .
  .
  .
end
```
Because [Listing 11.23](#page-13-0) redirects to the root URL instead of to the profile page and doesn't log the user in as before, the test suite is currently **RED**, even though the application is working as designed. We'll fix this by temporarily commenting out the failing lines, as shown in [Listing 11.24](#page-14-0). We'll uncomment these lines and write passing tests for account activation in [Section 11.3.3](#page--1-8).

```
Listing 11.24: Temporarily commenting out failing tests. GREEN
test/integration/users_signup_test.rb
require 'test_helper'
class UsersSignupTest < ActionDispatch::IntegrationTest
 test "invalid signup information" do
   get signup_path
   assert_no_difference 'User.count' do
    post users_path, params: { user: { name: "",
                                      email: "user@invalid",
                                      password: "foo",
                                      password confirmation: "bar" } }
   end
   assert_template 'users/new'
   assert select 'div#error explanation'
   assert select 'div.field with errors'
 end
 test "valid signup information" do
   get signup_path
   assert_difference 'User.count', 1 do
     post users_path, params: { user: { name: "Example User",
                                      email: "user@example.com",
                                      password: "password",
                                      password confirmation: "password" } }
   end
   follow_redirect!
```

```
# assert_template 'users/show'
   # assert is logged in?
 end
end
```
If you now try signing up as a new user, you should be redirected as shown in [Figure 11.5,](#page-17-0) and an email like the one shown in [Listing 11.25](#page-15-0) should be generated. Note that you will *not* receive an actual email in a development environment, but it will show up in your server logs. (You may have to scroll up a bit to see it.) [Section 11.4](#page--1-9) discusses how to send email for real in a production environment.

<span id="page-15-0"></span>**Listing 11.25:** A sample account activation email from the server log.

```
UserMailer#account_activation: processed outbound mail in 5.1ms
Delivered mail 5d606e97b7a44_28872b106582df988776a@ip-172-31-25-202.mail (3.2ms)
Date: Fri, 23 Aug 2019 22:54:15 +0000
From: noreply@example.com
To: michael@michaelhartl.com
Message-ID: <5d606e97b7a44_28872b106582df988776a@ip-172-31-25-202.mail>
Subject: Account activation
Mime-Version: 1.0
Content-Type: multipart/alternative;
boundary="--==_mimepart_5d606e97b6f16_28872b106582df98876dd";
charset=UTF-8
Content-Transfer-Encoding: 7bit
 ---== mimepart 5d606e97b6f16 28872b106582df98876dd
Content-Type: text/plain;
charset=UTF-8
Content-Transfer-Encoding: 7bit
Hi Michael Hartl,
Welcome to the Sample App! Click on the link below to activate your account:
https://0ebe1dc6d40e4a4bb06e0ca7fe138127.vfs.cloud9.us-east-2.
amazonaws.com/account_activations/zdqs6sF7BMiDfXBaC7-6vA/
edit?email=michael%40michaelhartl.com
----== mimepart 5d606e97b6f16 28872b106582df98876dd
Content-Type: text/html;
charset=UTF-8
Content-Transfer-Encoding: 7bit
```

```
<!DOCTYPE html>
<h+ml><head>
   <meta http-equiv="Content-Type" content="text/html; charset=utf-8" />
   <style>
     /* Email styles need to be inline */
   </style>
 </head>
 <body>
   <h1>Sample App</h1>
<p>Hi Michael Hartl,</p>
< p >Welcome to the Sample App! Click on the link below to activate your account:
\langle/p>
<a href="https://0ebe1dc6d40e4a4bb06e0ca7fe138127.vfs.cloud9.us-east-2.
amazonaws.com/account_activations/zdqs6sF7BMiDfXBaC7-6vA/
edit?email=michael%40michaelhartl.com">Activate</a>
 </body>
</html>
----== mimepart 5d606e97b6f16 28872b106582df98876dd--
```
#### **Exercises**

Solutions to the exercises are available to all Rails Tutorial purchasers [here.](https://www.learnenough.com/solutions/ruby_on_rails_tutorial_6th_edition)

To see other people's answers and to record your own, subscribe to the [Rails](https://www.learnenough.com/ruby-on-rails-6th-edition#course_and_downloads) [Tutorial course](https://www.learnenough.com/ruby-on-rails-6th-edition#course_and_downloads) or to the [Learn Enough All Access Bundle.](https://www.learnenough.com/all-access)

- 1. Sign up as a new user and verify that you're properly redirected. What is the content of the generated email in the server log? What is the value of the activation token?
- 2. Verify at the console that the new user has been created but that it is not yet activated.

<span id="page-17-0"></span>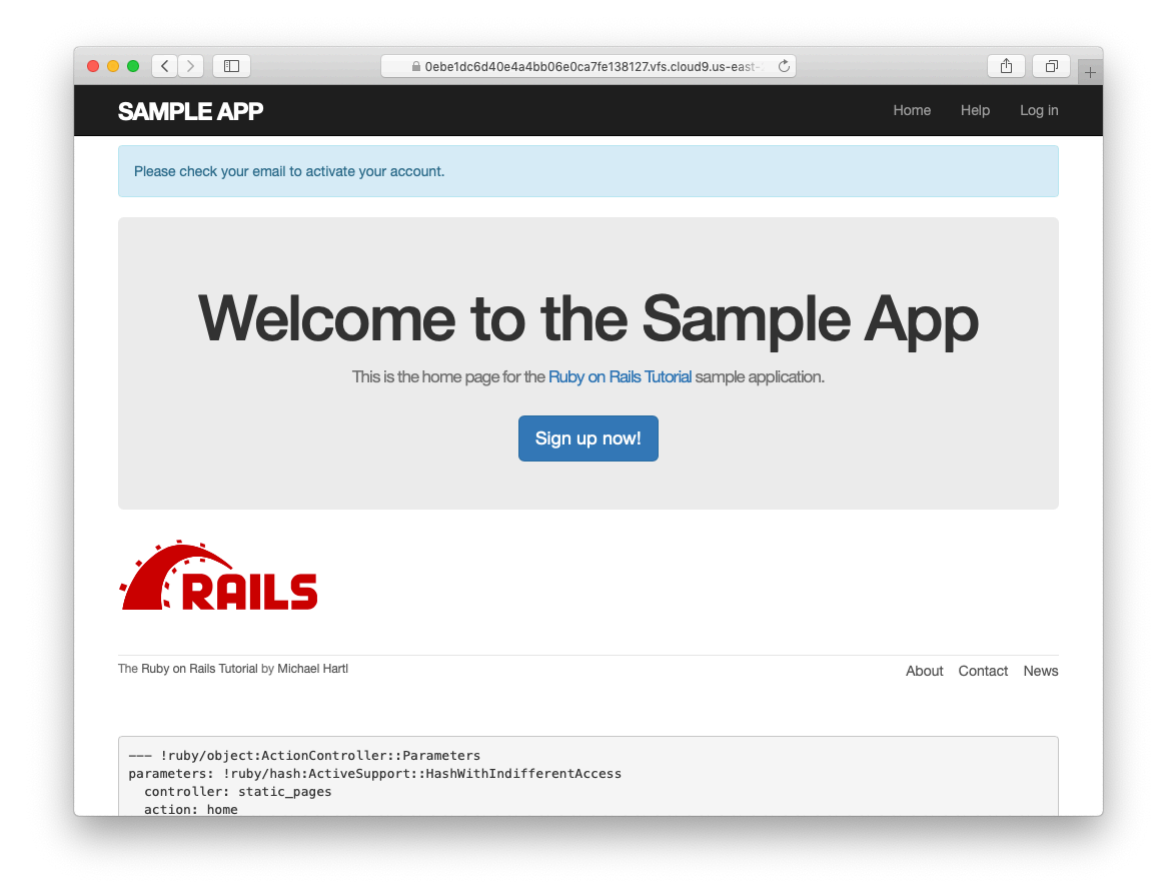

Figure 11.5: The Home page with an activation message after signup.